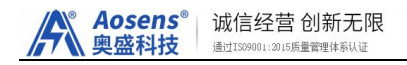

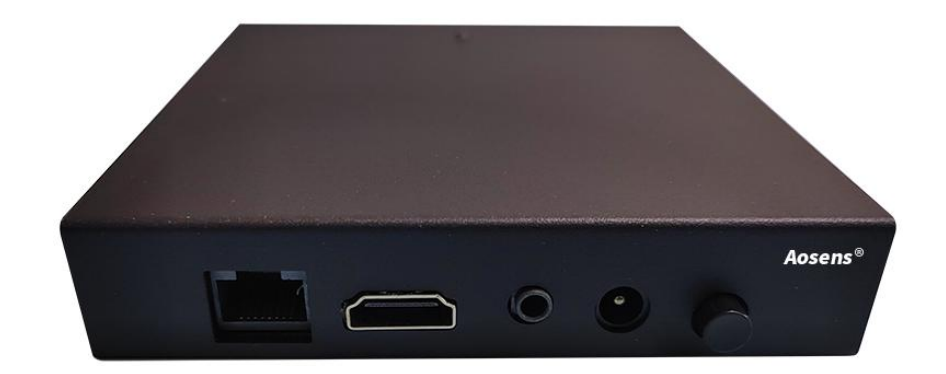

# Aosens 智能 PDU 网关说明书

(API 系列)

北京奥盛创新科技有限公司

Aosens® 诚信经营 创新无限<br>奥盛科技

### 一、产品简介

奥盛智能网关产品是专为 API 系列智能 PDU 产品设计,可用于批量管理 API 智能 PDU, 实现局域网或远程集中管控。

智能网关内置管理系统,完全脱离第三方云平台管理,无需在电脑上安装任何软件,即 可实现批量 PDU 的管理,安装方便、快捷,使用简单,安全、稳定。

本产品仅限使用配套 AS-API 系列产品。

## 二、产品安装

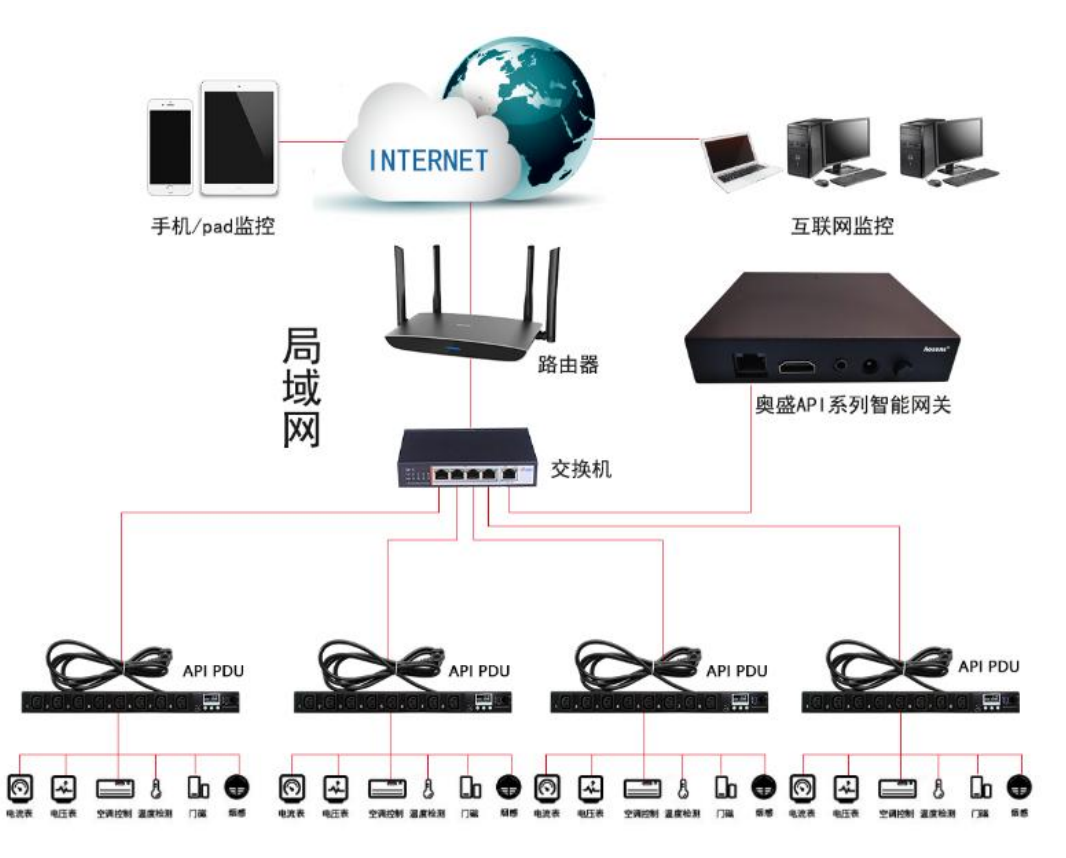

(一)请根据以上拓扑图,将 PDU 智能网关用网线接入交换机。

- (二)将 AS-API 系列智能 PDU,通过网线接入交换机。
- (三)设备上的 HDMI、USB、3.5 为备用接口。

# 三、产品使用

### (一)智能 **PDU** 设置

\* 请先查看网关 IP, 再设置智能 PDU。 根据智能 PDU 显示的 IP 地址, 在 Web 浏览器输入, 如: <http://192.168.1.85>

#### 第 1 页 共 7 页

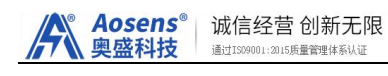

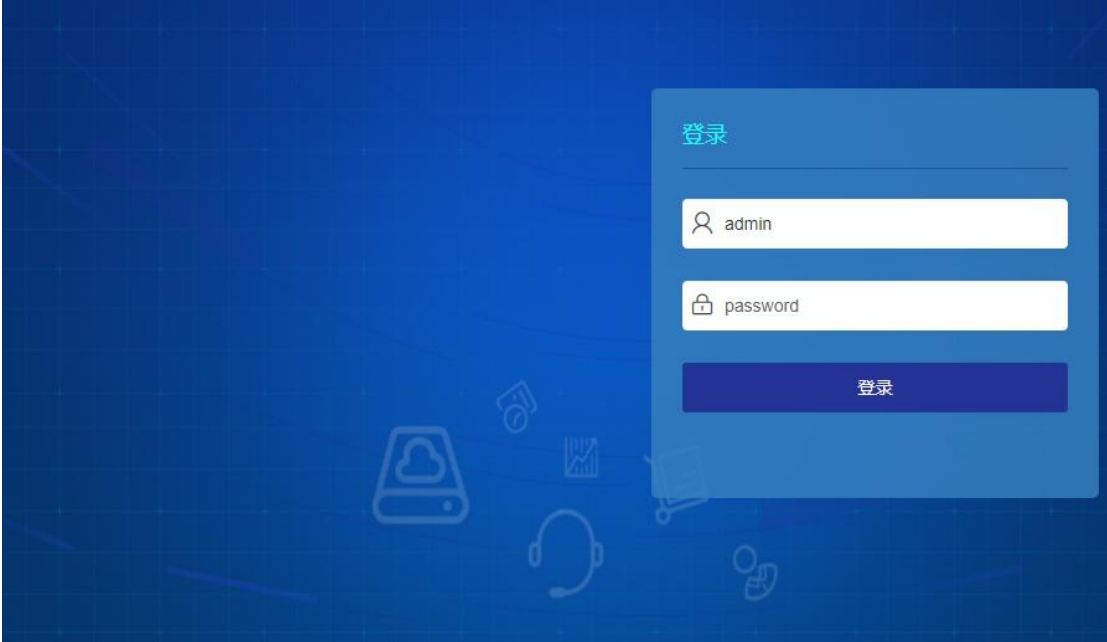

输入登录默认用户名: admin 密码: admin, 进入管理界面: 新款智能 PDU: 服务》设备云》修改 IP 地址, 端口号 4600, 状态为开启

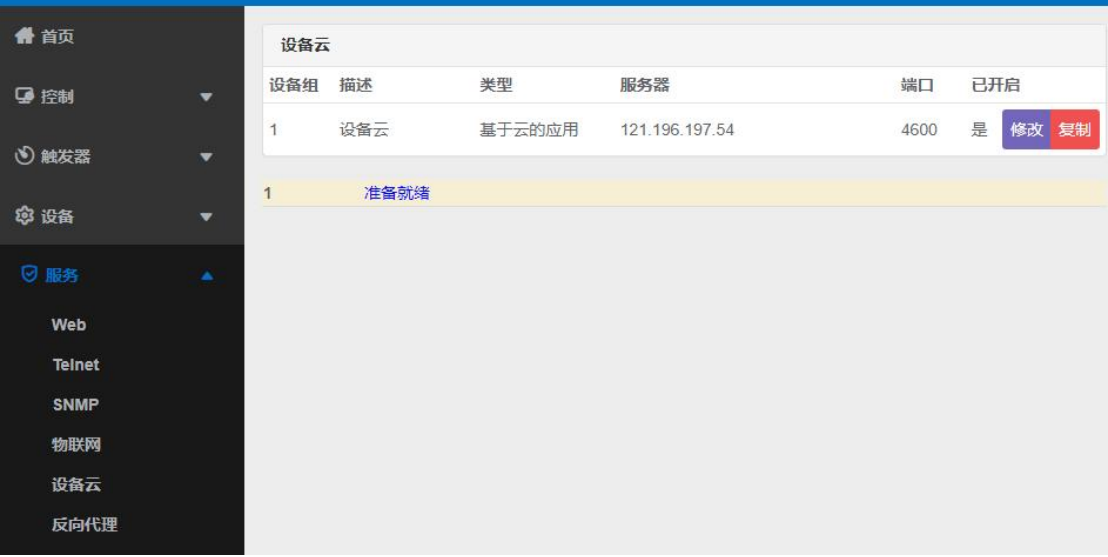

老款: 系统设置》网络设置》修改服务器连接,填入网关的 IP 地址,服务器端口(必须是 **4600**,如果不是,请修改),点击保存。

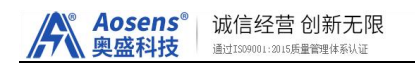

#### 智能PDU管理平台

您好, 现在是2019-04-16 10:40

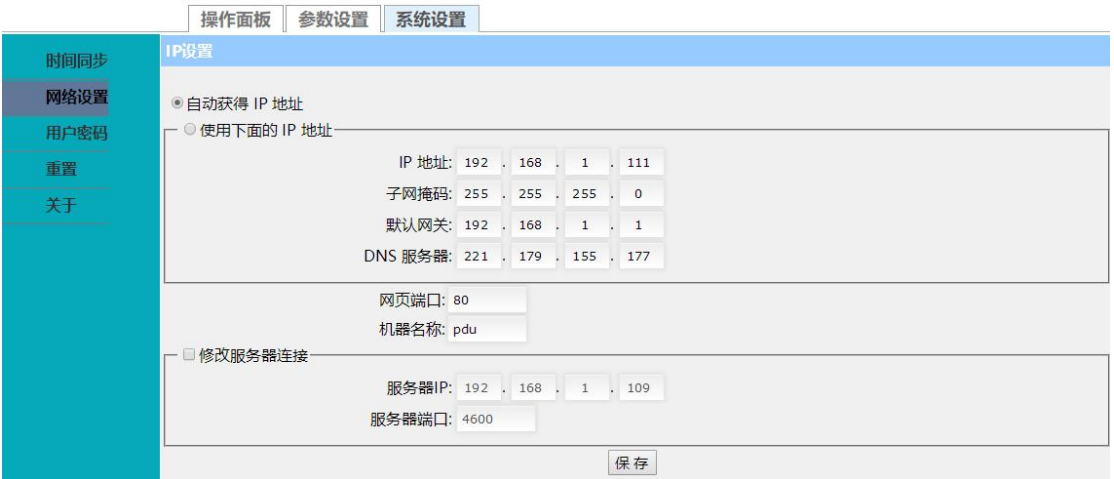

(老款智能 PDU 界面)

# (二)主页界面

参考产品连接图,将智能网关产品和配套 PDU 产品连接到网络后网关显示屏上会显 示获取到的 IP 地址, 在局域网内同一网段的任意电脑, 手机、平板浏览器地址栏输入网关 "IP 地址"访问,打开登录界面如下:

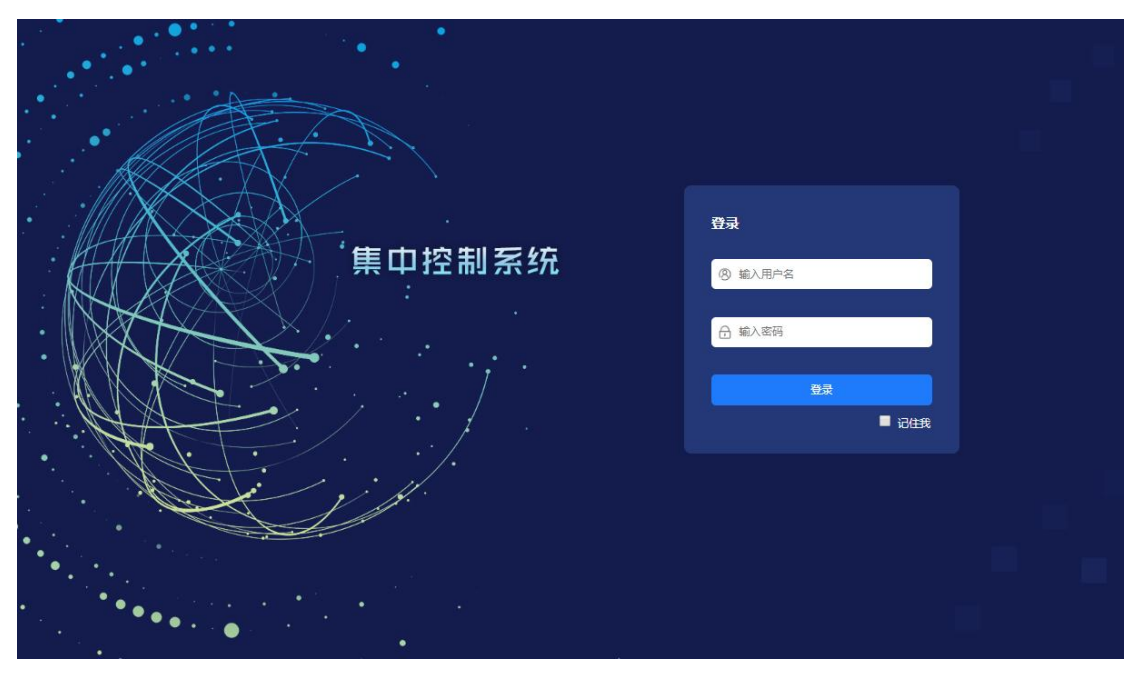

默认管理员用户名: admin 密码: 123456

首次使用,请先点击左上角"返回"进入系统设置》指定网关 IP 地址参考(二) 7, 然后对 智能 PDU 设置对应该 IP 地址。

集中控制系统默认页面:

Aosens<sup>®</sup>| 诚信经营 创新无限 奥盛科技 通过IS09001:2015质量管理体系认证

功能: 总览当前已经接入的智能 PDU 概况, 告警台数, 在线台数, 离线台数, 以及当前所 有 PDU 的综合电流, 功率。

下面列表出每一台智能 PDU 的相关信息, 包括: 名称, IP 地址, 每位插孔电流, 开关 状态, 电压, 电流, 功率 情况 。可单独点击数字对应开, 关插孔, 或者直接点击 右上角 的 ON/OFF 进行整条 PDU 的开关控制。

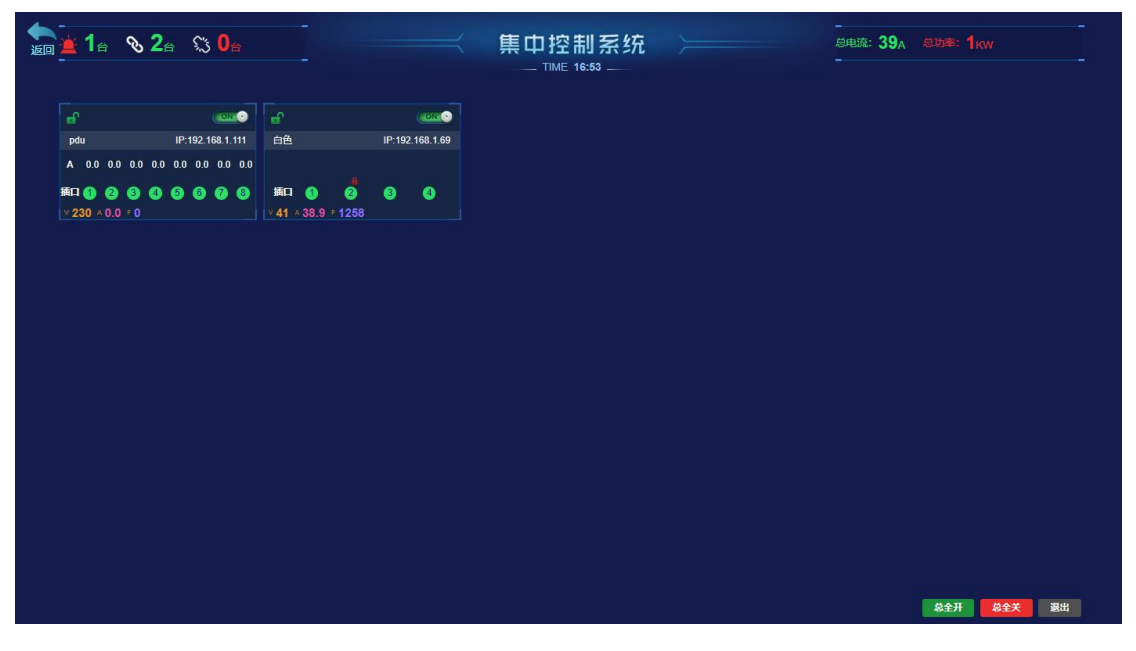

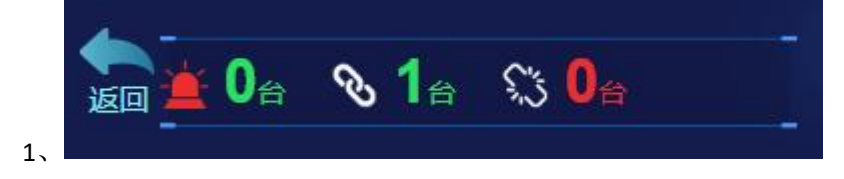

显示告警 PDU 数量, 总共在线数量, 离线数量。

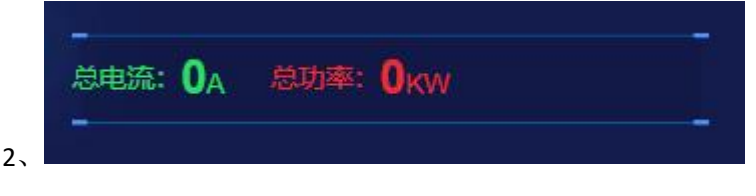

显示所有 PDU 总电流和总功率

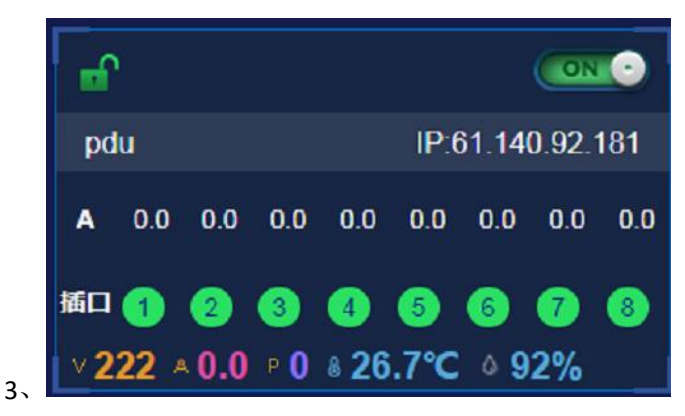

当前 PDU 状态 , 包含 IP 地址, 每位插孔绿色表示打开状态 , 红色表示关闭, 右上角 "ON"

#### 第 4 页 共 7 页

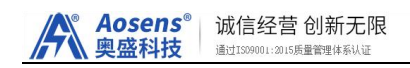

或"OFF"可以一键操作该 PDU 为全开或全关。

显示当前 PDU 的电压、电流和功率、温湿度传感器(PDU 选配的), 每位插孔的电流大小

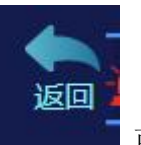

4、在主页界面点击: | 面面 可返回到管理界面

### (二)管理界面

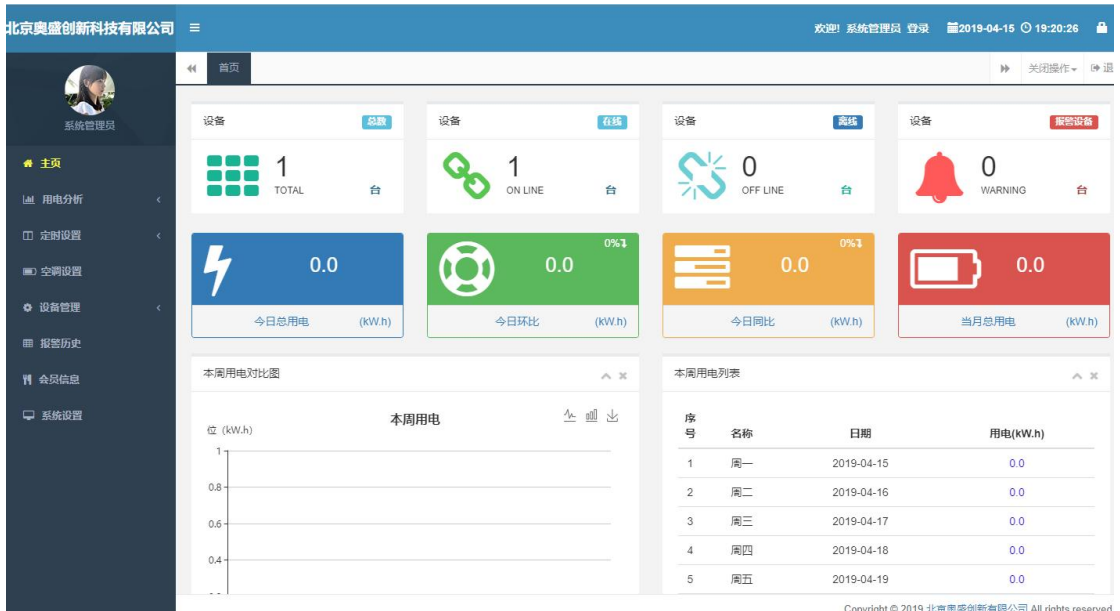

首页显示综合数据,设备台数,在线台数,离线台数,告警台数,电量使用情况。

#### **1**.用电分析

综合用电情况,分析每天、每月、每年用电情况,以便更合理用电,节约用电。

#### 2. 定时设置

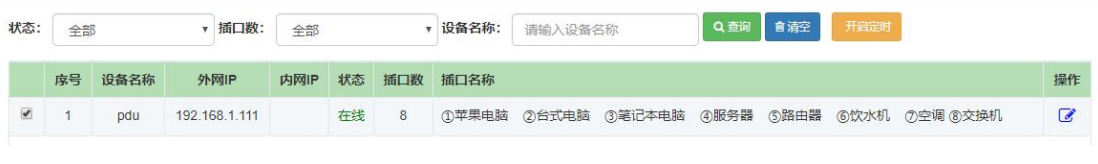

(1)PDU 定时

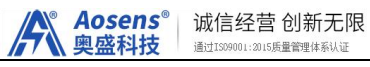

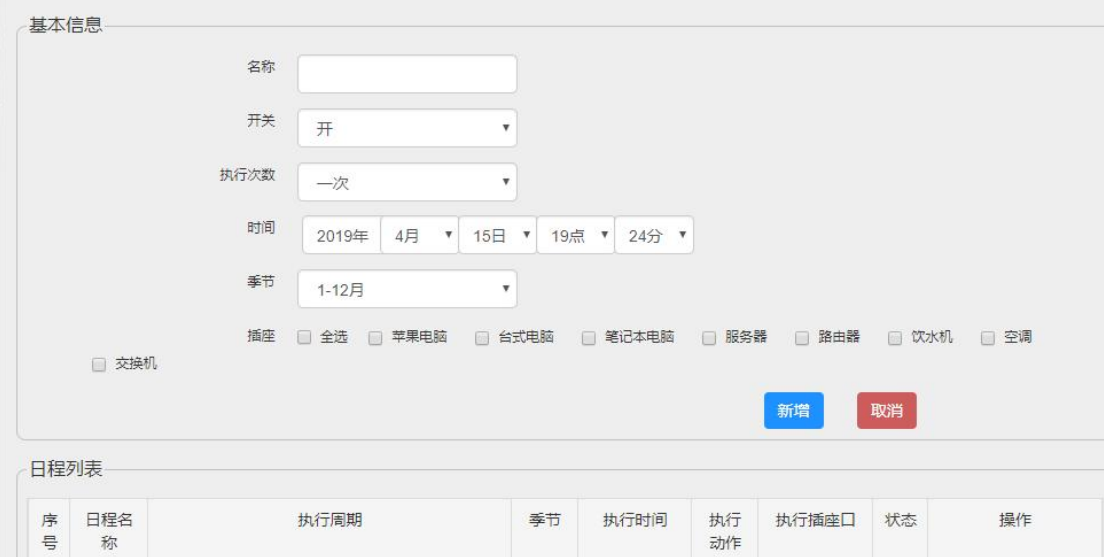

根据需求,指定时间,开,关某一位插座,列入计划自动执行。

(2)空调定时(备用功能)

**3**.空调设置

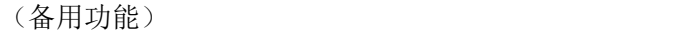

#### 4. 设备管理

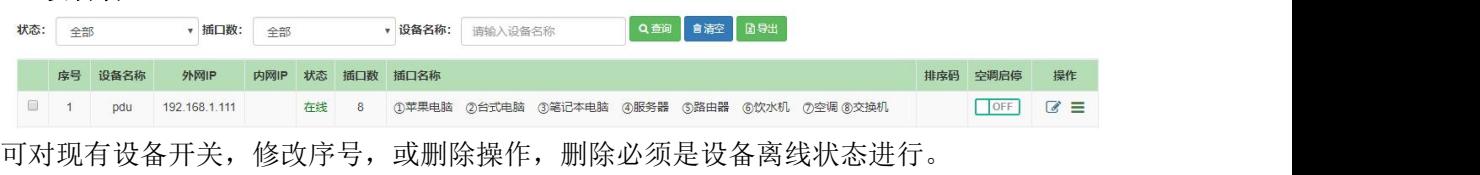

#### **5**.报警历史

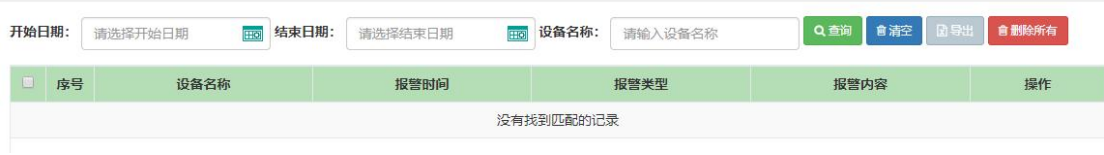

当 PDU 中设置的过压,过流超出设置的上限或下限时,将闪告警灯,告警,并记录在 历史告警中。

#### **6**.会员信息

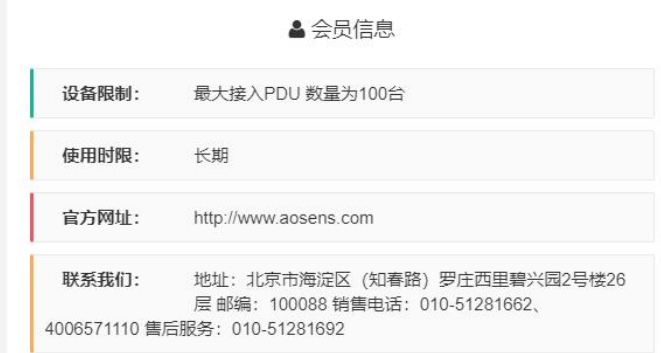

当前用户,以及授权使用台数,期限信息。

#### **7**.系统设置

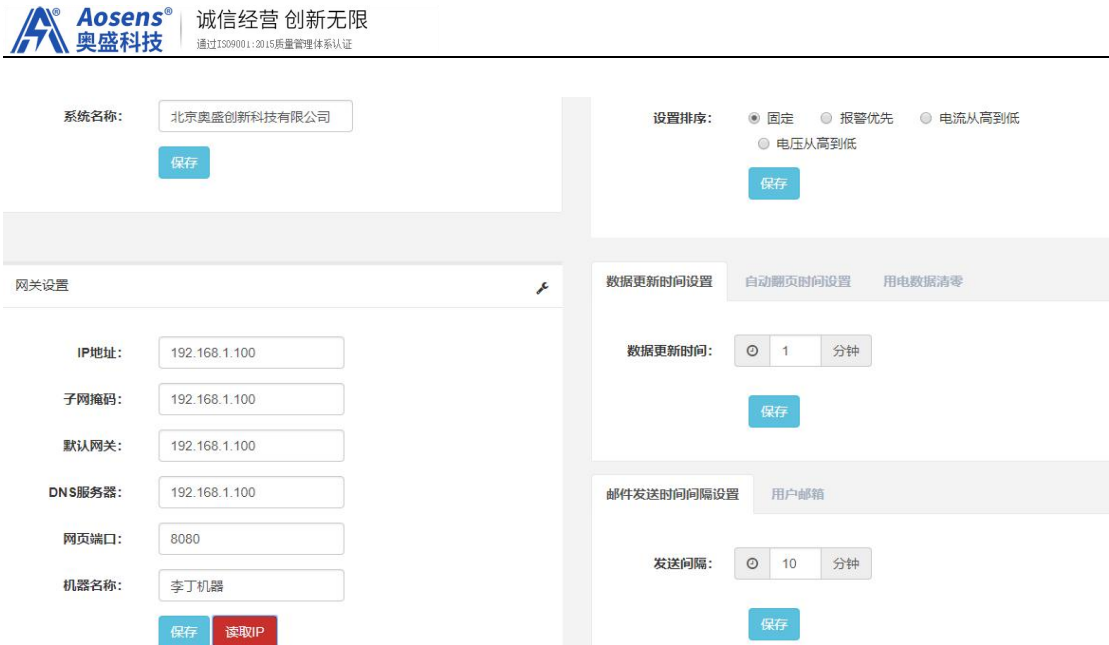

显示系统界面名称,排序,以及网关设置,这里的网关 IP 决定了与智能 PDU 的通讯,确定 好网关 IP 后,再设置 PDU (注意,部分网关出厂为固定 IP, 如需修改请与技术联系)。 请注意: 如果已经为智能 PDU 设置网关 IP, 再次修改网关 IP 会导致与智能 PDU 的通讯失败 查询,数据表更新时间,发送邮件设置。

### 四、远程使用

\* 局域网访问:仅需将"API 网关"和"API PDU"通过路由器、交换机连接,。无需在电脑 端安装任何管理软件,避免软件安装繁琐、故障和维护困难。可在局域网范围使用手机、电 脑、iPad 等终端上的 web 浏览器监控。

\* 远程访问:API 网关远程版系统集成内网穿透技术,不需要公网 IP,输入标签上的域名, 全世界都可以控制。手机,电脑、iPad 等终端上的 web 浏览器监控,不需要安装 APP 应用。

### 五、常见问题

- \* 网关上无法查看到 PDU:
- 1)确认 PDU 固件是指定服务器的 JAVA 版本
- 2)确认 PDU 和网关是接入了同一个网段的局域网
- 3) 确认 PDU 上填写的服务器 IP(网关 IP)正确
- 4)确认 PDU 上填写的服务器端口是 4600

北京奥盛创新科技有限公司 [www.Aosens.com](http://www.aosens.com)

#### 第 7 页 共 7 页